## **IFET-SUD**

**Institut de Formation de la Fédération SUD Santé Sociaux** 

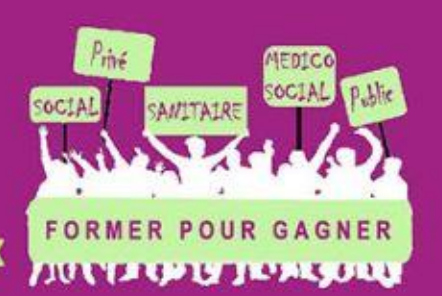

**WEENSURGEREEVERY SET OF THE EXECUTION OF SET LEAP POUVOIT ...** 

Tutoriel pour la récupération de votre attestation de présence à une formation SUD Santé Sociaux via le site de l'IFET (Institut de Formation de la Fédération Sud Santé Sociaux). Il vous faut attendre la fin effective de votre formation. Les animateurs de la formation rentrent les émargements des présents, ensuite vous pourrez télécharger votre attestation.

1 : Se rendre sur le site de l'IFET : [https://ifet-sud.org](https://ifet-sud.org/)

Une fois sur la page d'accueil cliquer sur « se connecter » :

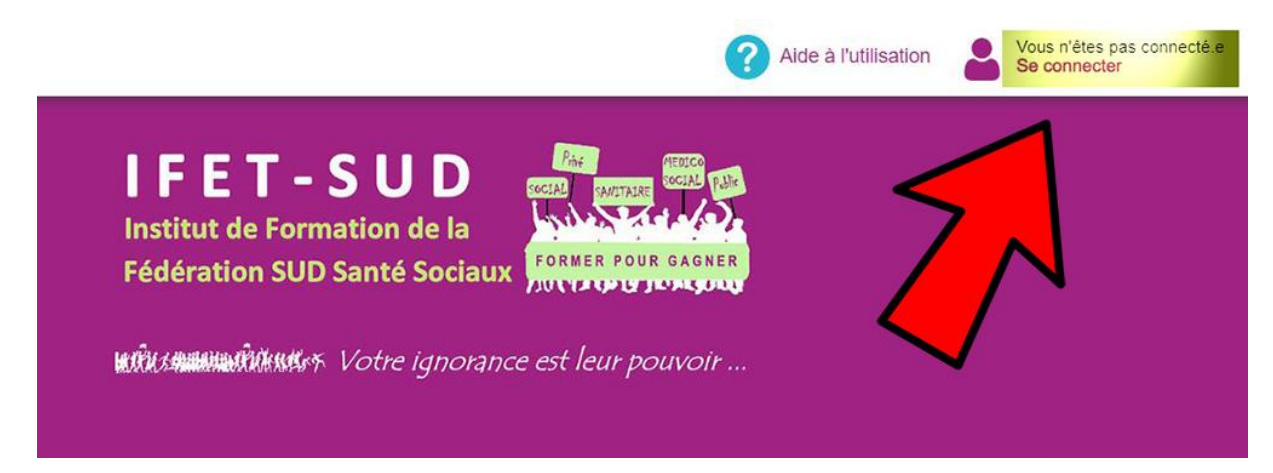

2 : Une fois connecté à votre session vous voyez apparaitre les formations en cours et à venir.

Vous cliquez sur « mes inscriptions »

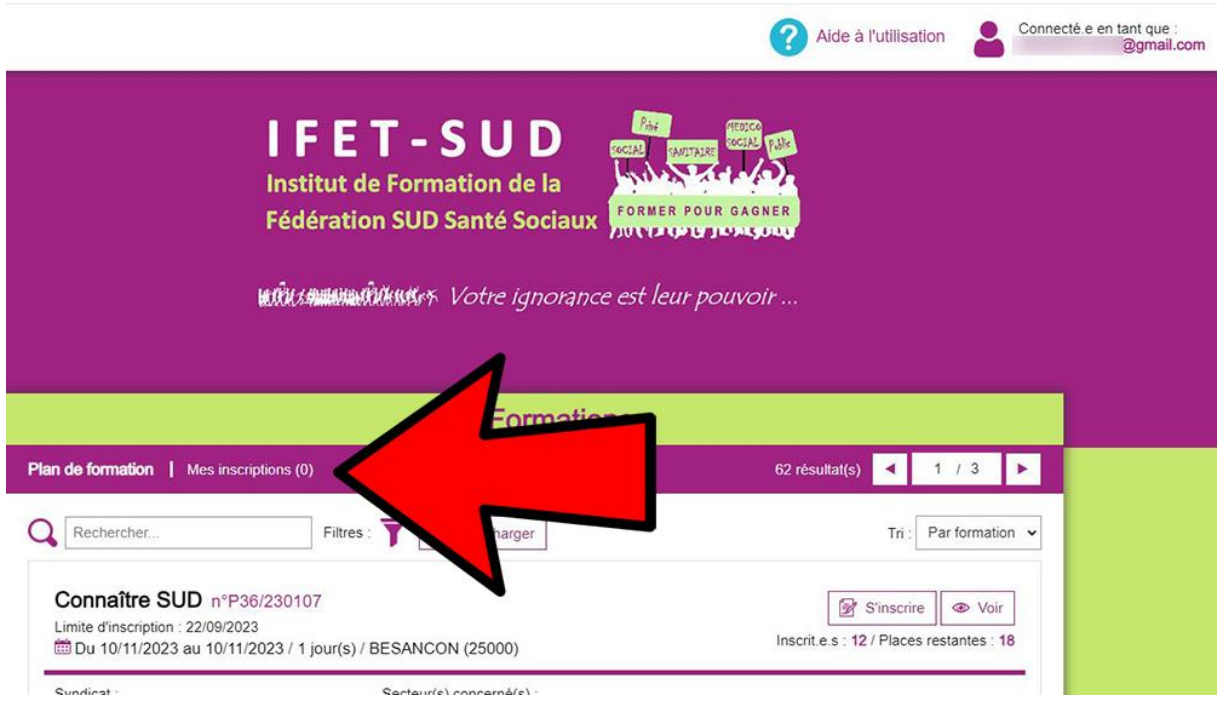

3 : Vous trouverez la liste des formations auxquelles vous avez participé et vos formations à venir. En face de la formation pour laquelle vous souhaitez une attestation, cliquer sur le pavé « voir » :

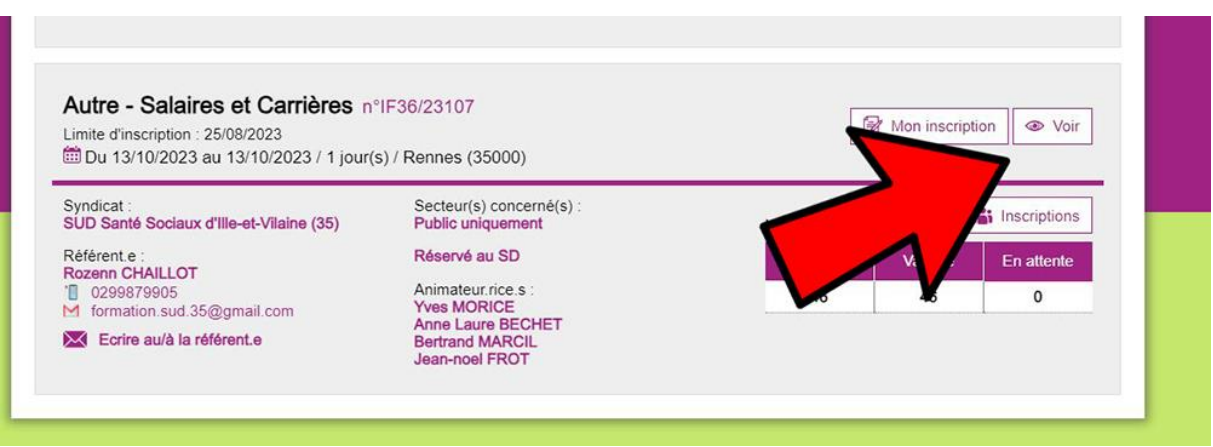

4 : Vous arrivez sur un onglet déroulant : « documents », cliquez sur l'onglet : une liste de documents à télécharger apparait : sélectionner « attestation de stage » : Vous obtenez l'attestation officielle nominative.

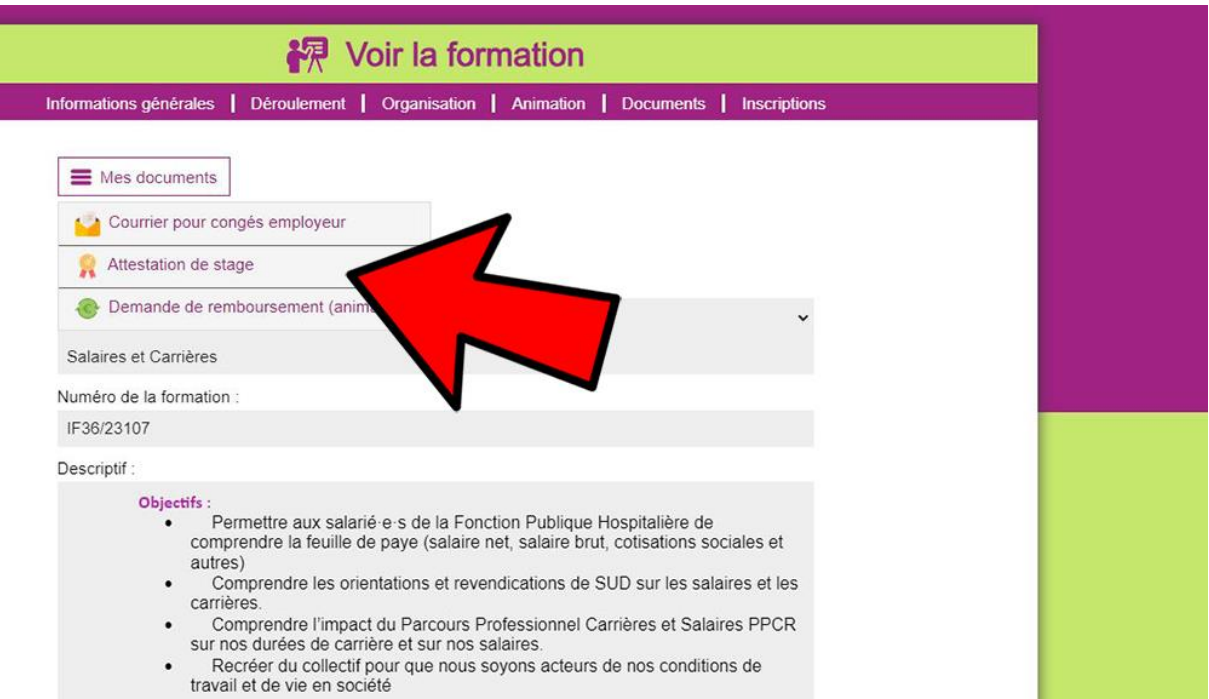